# 基於 **Android** 機上盒之區域多人遙控雲端電視系統

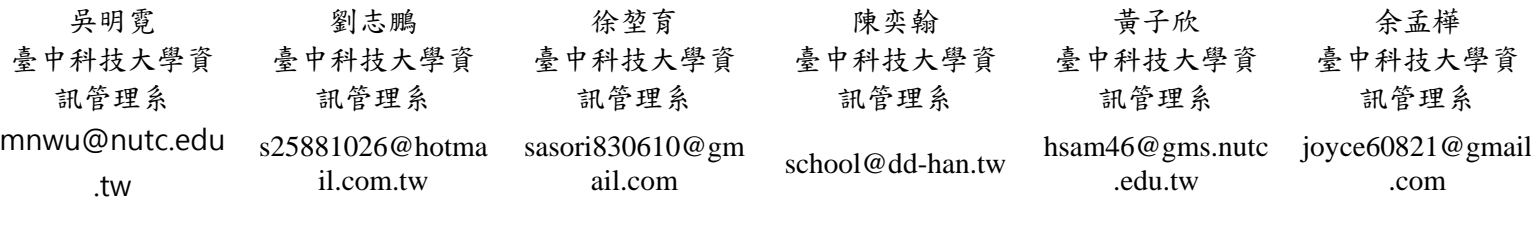

#### 摘要

進入數位匯流的時代,有線電視業者不再 是消費者的唯一選擇,有線電視數位化的蓬勃 發展,觀看電視的裝置裡開始出現了機上盒。 近幾年來,機上盒服務與日俱增,提供給消費 者的服務(購物、訂票、上網等等)越來越完 善,但是應用於電視節目的功能(評價、交流等 等)卻尚有不足。本研究使用 Andoroid 機上盒 藉由影音串流模擬觀看電視的環境,透過 AllJoyn framework 技術,讓使用者在觀看節目 時,可以使用行動裝置連結 Android 機上盒, 在觀眾與節目之間提供互動服務。本系統著重 於即時參與、分享互動,藉由讚差紀錄表達對 節目的好惡;使用聊天室與觀眾參與節目討論; 影片收藏與廣告資訊讓使用者可查閱喜愛內 容;藉由這些功能讓有線電視業者的機上盒能 在競爭激烈市場中佔有一席之地。

關鍵詞:機上盒、OTT(Over The Top)、多媒體 互動

#### **1.** 緒論

在過去類比電視(Analog Television)的時 代,觀眾在觀看電視節目時,是單方面的接收 節目所播放的訊息,對於節目內容有想提出來 的意見與想法,無法快速的在第一時間表達出 來,而少數的叩應(Call-in)節目有提供觀眾 與節目雙方對等互動的平臺。節目播放時,採 用現場直播(Live broadcast)的方式並藉由電 話溝通與觀眾互動,但互動所形成的成本則是 由觀眾來負擔(胡心平,2000)。

智慧型手機(Smart Phone)、平板(Tablet) 等行動裝置開始進入我們的生活中,電話溝通 不再只是觀眾與節目互動的唯一選項,透過 QR 碼(Quick Response Code)、行動應用程 式(Mobile Application)便可以快速且不花成 本與節目互動。節目在播放時,於電視畫面中,

放置 QR 碼或行動應用程式的名稱方便觀眾掃 描與下載,但若要使用 QR 碼時,觀眾需要到 電視前進行掃描,才能參與互動。下載行動應 用程式則不需要特別跑到電視機前,只要拿起 智慧型手機或平板開啟 App Store、Google Play 等發行平台將行動應用程式下載到裝置中, 開啟應用程式便可以與節目進行互動,若隨著 觀看的節目越來越多,每個節目所提供的行動 應用程式各不相同,此時過多的行動應用程式 便會成為手機中的累贅(三立新媒體研發中  $\approx$  SET Innovation Center, 2015).

2012 年開始國家通訊傳播委員會(簡稱通 傳會、NCC)推動電視數位化,淘汰過去的類 比電視 (Analog television), 推行較優質且方 便的數位電視(Digital television)在汰換的過 程中,數位電視需要數位機上盒(set-top box, 簡稱 STB)進行數位訊號解碼,才可以在電視 上進行播放,雖然增加一個裝置,但數位機上 盒可以提供了更多的便利性,讓我們可以藉由 裝置所提供的平台在電視上進行上網、觀看影 片、瀏覽照片等功能(嘉義市政府行政處,  $2015$ )。

從表 1.1 可以發現,全國使用數位機上盒 的普及率已達到 87.41%,越來越多人使用數位 機上盒,電視數位化時代正式來臨,許多業者 看準其中的利益紛紛推出了不同的機上盒,中 華電信更是發展出了 MOD(Multimedia on Demand)與有線電視業者競爭。眾多機上盒推 出的功能中,可以發現其中針對節目所推出的 互動功能非常稀少,觀眾僅能觀賞節目而無法 與其互動,所以本研究要以互動為主軸發展一 套機上盒與行動裝置的互動系統,以達到觀眾 與節目之間的互動。

表 **1.1** 一0四年第二季各行政區裝設數位機上 盒普及率 **(**國家通訊傳播委員會**,104)**

> 一O四年第二季各行政區 裝設數位機上盒普及率

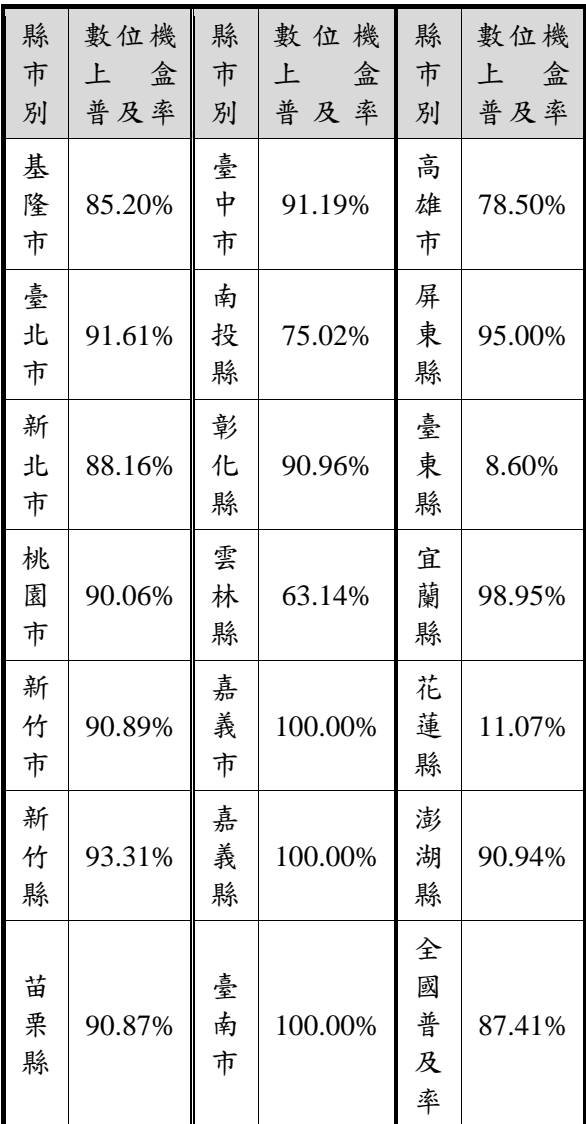

本系統使用 Android 數位機上盒所提供的 平台使用影音串流(Video streaming)實現觀 看節目的環境,研發行動應用程式讓觀眾能藉 由行動裝置透過 AllJoyn framework 連結數位 機上盒透過網際網路與節目及一同觀看的觀 眾進行互動。本研究主要目的為了讓觀眾與節 目的互動能更加的便利與迅速。

本研究範圍僅限於 Android 數位機上盒與 行動裝置間的互動系統,Android 數位機上盒 由工研院資通所提供,因為硬體無有線電視插 座,沒辦法藉由有線電視輸出之節目進行程式 開發,所以系統中影像輸出的來源由工研院資 通提供的電視串流網址進行輸出,為了達到較 好的體驗,實驗環境必須使用頻寬較大的網路 環境(搶鮮大賽,2015)。

## **2.** 相關技術探討

本章將探討本系統開發時,需要用到的技 術包含:Android SDK、AllJoyn Framework、IRC、 Video streaming。

#### **2-1. Android SDK**

Android SDK 為 Google 提供的 Android 軟 體的開發包,提供大量現成的函數庫,如 http 的連線、UI 元素等等。Android SDK 採用 JAVA 語言來開發程式,本專案中使用 Android Studio 作為搭配 Android SDK 的開發環境(Google.Inc,  $2015$ )。

#### **2-2. AllJoyn Framework**

AllJoyn 框架最早是由 Qualcommn 所開發 的智慧家電框架,旨在提供共同標準以讓不同 廠商的不裝置可以互相連線。而後由 Cisco、 LG、Panasonic、Sharp 等一百多間廠商組成 AllSeen 聯盟共同開發(辜騰玉, 2015)。

本系統開發時使用 AllJoyn 框架作為手機 與電視機上盒的互動連線框架,進而讓手機與 電視機上盒 STB 互動。

#### **2-3. IRC**

IRC(Internet Relay Chat)是一套歷久不衰 的網路聊天訊協定。由於本論文討論的重點是 「互動」而非通訊協定的差異,因此開發系統 的過程使用現有的IRC通訊協定與伺服器程式 完成部份功能的實作 $(C.Kalt, 2000)$ 。

#### **2-4. Video Streaming**

本論文以「電視」與「互動」為主軸,但 由於傳統第四台訊號並不容易接入 Android 系 統,因此為了提供第四台畫面,本論文使用影 像串流作為第四台畫面的來源,進行程式開發 與互動概念的評估、驗證(搶鮮大賽,2012)。

#### **3.** 系統架構與研究方法

#### **3-1.** 系統架構

本系統如圖 3.1,使用行動裝置藉由 AllJoyn Framwork 技術與 STB 進行連線,從行動裝置 發送指令到 STB 對 STB 進行控制, STB 將使 用者下達指令後的結果傳送至資料庫,並從資 料庫接收目前節目的相關資訊。使用者在使用 行動裝置連結 IRC Server 時, 系統會從資料庫

擷取正在觀看節目的資訊,藉此來進入該節目 的聊天室,同時系統也會發送開啟聊天室的指 令到機上盒上,讓機上盒同步開啟聊天室模式, 與「不喜歡」供使用者輸入,輸入後再進行排 達到與節目的互動。

#### 節目評論與觀看紀錄

評論部份,本系統以「純觀看」、「喜歡」 行。因此在設計上,這些紀錄不能只放在手機

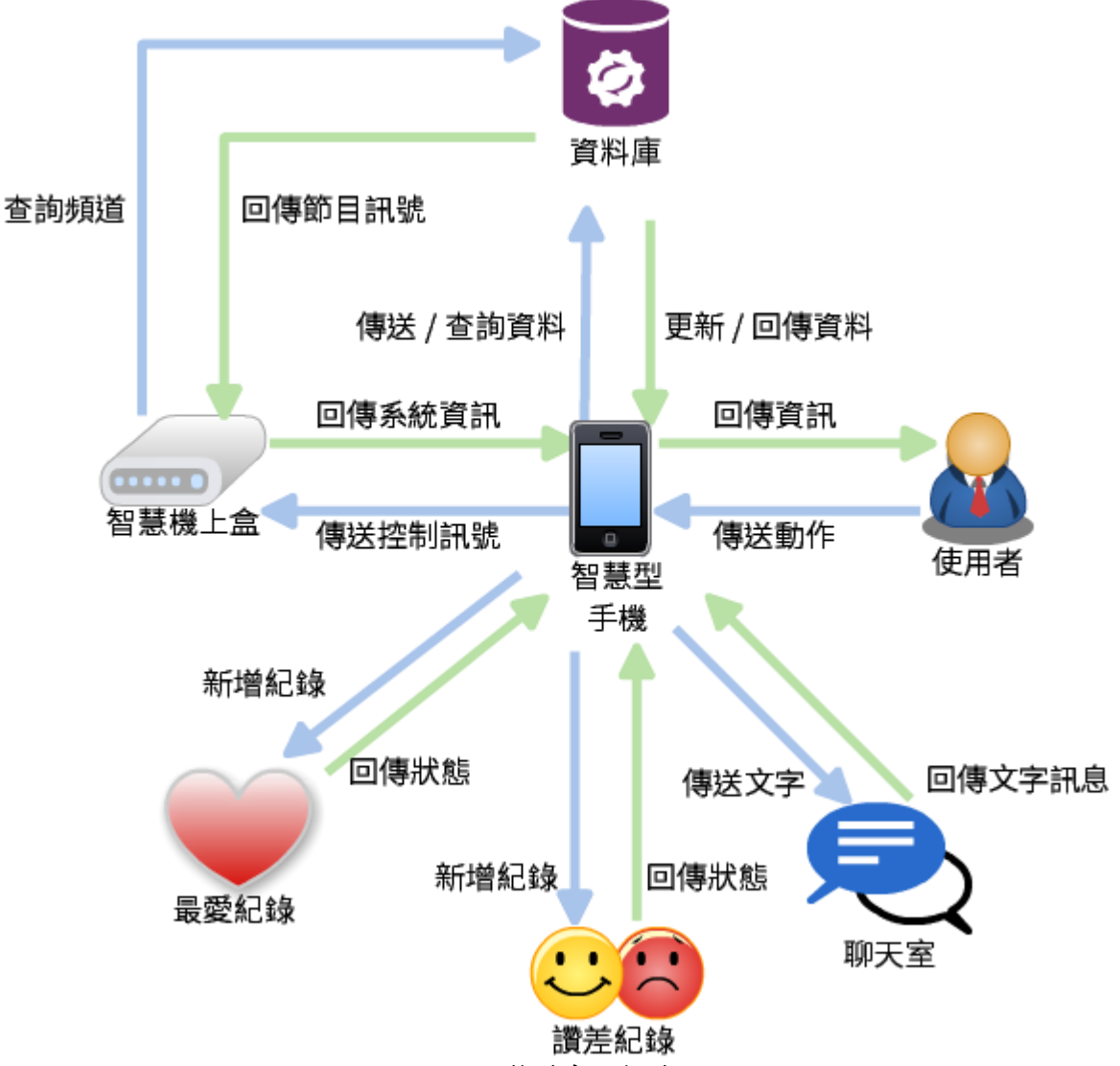

圖 **3.1** 整體系統架構

#### 線上聊天室

聊天室為本系統之主要功能,使用者在觀 看節目時,可以藉由行動裝置從資料庫取得目 前正在觀看的節目並進入該節目專屬的聊天 室,進入聊天室同時,行動裝置會傳送開啟聊 天室模式的指令給 STB,進而達到一邊觀賞節 目一邊進行討論的效果。

為了讓使用者的目光能集中在電視上,行 動裝置上並不顯示聊天室內容,只提供輸入的 功能。

端儲存讓使用者查詢,而需要儲存至伺服器。 因此節目評論在發送時,是由手機遙控電視機 上盒,再由電視機上盒將資料送至伺服器;查 詢時則是在手機上向資料庫伺服器要求個人 或是經過統計的資料。

資料庫伺服器則提供個人與統計過兩種 資訊,以及上傳資紀錄的界面,透過 Web 界面 與機上盒、手機通訊,採用 php 搭配 MariaDB 撰寫。

#### 節目、廣告最愛

節目廣告最愛,雖然並無非要網路的理由, 但是考慮到未來使用者可能會有多隻手機等

狀況,因此資料與節目評論、觀看紀錄一併放 在資料庫伺服器,採用相同的架構設計。

#### 影片推薦

影片推薦,藉由節目、廣告最愛的名字, 利用知名影片分享網站 Youtube 來搜尋相關影 片,且若配合第三方行動應用軟體,可直接將 影片傳送至電視螢幕上,以供使用者直接觀 賞。

#### **4.** 系統實作

本系統分為三大主軸,客戶端(Clients)、 機上盒端(Set-Top Box)與伺服器端(Servers), 其中客戶端與機上盒端皆採用 Android 作業系 統。

#### **4-1.** 客戶端實作

客戶端只需要為 Android系統4.1.2以上的 行動裝置,且安裝客戶端Android應用程式後, 連上與機上盒端相同網域之網路,便可在開啟 Android 應用程式的同時,尋找到機上盒端並 與機上盒端進行連線,進一步對機上盒下達指 令以達到互動的效果。

#### 尋找與連接機上盒端

客戶端開啟 Android 應用程式後,客戶端 系統藉由 AllJoyn 協定在所屬網域尋找使用 AllJoyn 協定的機上盒端,並顯示機上盒端的 IP,讓客戶端能自由選擇要連線的機上盒,手 機端會接收 52 埠的廣播封包,並將收到設備 名稱、IP 位置顯示於螢幕供使用者選擇,選擇 後再透過 52 埠傳送回應封包,以確認連線。 每次連線僅能連線至一台機上盒。

#### 手機搖控器

利用 AllJoyn 框架與異端設備連結,可發 送指令至機上盒端操控目標設備,本手機遙控 器提供選台(上下切換、選單式)、音量調整、 加入最愛與節目讚差等功能,指令傳送至機上 盒端運行。

#### **4-2.** 機上盒端實作

機上盒端係使用 Android Studio 開發之 Android 應用程式,只要是採用 Android 作業 系統及具備螢幕輸出設備皆可安裝使用,本論 文使用設備為盟創科技(MitraStar)Smart STB, 結合 Android 機上盒與無線路由器功能,機上

盒部分提供 HDMI 輸出,可將畫面輸出至具備 該接口電視,另有提供實體遙控器,可直接操 作機上盒,USB 埠可提供連結周邊設備。

#### 機上盒發現與控制

手機端與機上盒端連線透過 AllJoyn 達 成,透過 AllJoyn 框架,可自動尋找區域網路 中同樣採用 AllJoyn 協定之設備,連線成功後, 可遠端控制被控設備。機上盒端啟動後,於 52 埠發送廣播,廣播封包包含機上盒端 IP 位址, 客戶端在 52 埠監聽,偵測到封包後,即進行 連線。連線成功後,客戶端即可操作機上盒, 如:切換頻道、調整音量...等。

#### 節目聊天室

IRC 是 InternetRelayChat 的縮寫,就是多 人線上即時交談系統。也就是一個以"交談"為 基礎的系統。在 IRC 之中,可以好幾個人加入 某個相同的頻道,來討論相同的主題,這樣的 頻道,我們稱之為 channel,當然,一個人可以 表 4.2 及時串流參數

加入不只一個頻道,這點與 News 的特色 是非常類似的。

IRC 連線除須有伺服器外,基本連線條件 有:暱稱(Nicknames)、頻道(Channel)、 伺服器位置(Server Address)、連線埠號(Ports); 機上盒端之節目聊天室主要使用 IRC 客戶端 協定,利用 IRC 可建立多個頻道,依照使用 者切換節目頻道的同時,也會自動切換聊天室 頻道,例如:目前使用者收看第 65 台節目, 聊天室亦會切換至 #65 聊天室。機上盒端僅 具備接收聊天室訊息顯示於螢幕,無發送訊息 功能。

表 **4.1 IRC** 基本通訊協定

|                   | 描述               | 範例             |
|-------------------|------------------|----------------|
| <b>Nicknames</b>  | 預設使用設備<br>UID    | STB13023       |
| Channel           | 與節目頻道代<br>碼相同    | #45            |
| Server<br>Address | IRC 伺服器<br>位置    | irc.server.com |
| Port              | 連線埠,分為<br>加密與未加密 | 6667           |

#### 節目頻道

即 時 串 流 協 定 ( Real Time Streaming Protocol, RTSP) 用來建立與控制單個或多個 時間同步媒體串流,如聲音與影像,節目串流 使用 RTSP 透過網際網路傳輸,再以 Android 內建之播放框架(MediaPlayer、VideoView) 播放串流檔(H.Schulzrinne,1998)。

串流格式影像為 MPEG-4 H.264,解析度 為 640 \* 480 px, 聲音串流格式為 AAC-LC, 48kHz, 流量約 146KB/s (約 1.2Mbps),使用 者網路環境擁有 2Mbps 以上頻寬即可滿足影 像串流。

節目頻道清單係存於 Android 內之 SQLite, 如頻道有變更,僅需對資料庫進行更新即可, 無須將程式重新安裝。

|          | 格式          | 參數        |
|----------|-------------|-----------|
| 影像       | H.264       | 640 x 480 |
| 聲音       | AAC-LC      | 48kHz     |
| 串流<br>位元 | <b>RTSP</b> | 1.2Mbps   |

表 **4.2** 即時串流參數

#### 線上投票

使 用 PHP 建立與 MariaDB 存取之 API ,資料交換格式使用 JSON ,Android 內 建 HashMap,可供將 API 提供 JSON 格式資 料,轉換為程式變數使用。

投票系統係指所有使用者投出讚與差結 果總和,以節目為最小單位投票,可以據每個 節目不同,投下讚與差,畫面預設以頻道為單 位顯示投票紀錄,個人投票結果可以在手機端 上查看,機上盒端則顯示全體資料,方便使用 者了解節目在網路評分如何,給予觀賞參考。

表 **4.3** 讚差送出 **JSON** 資料格式

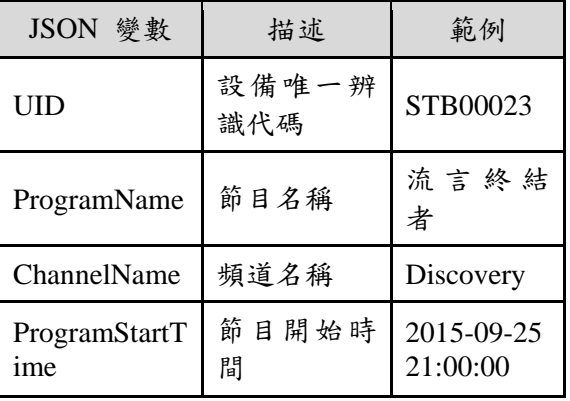

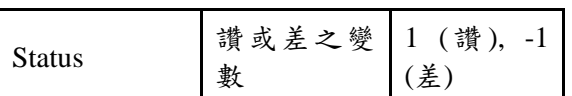

#### **4-3.** 伺服器端實作

由於本系統為小規模的測試,因此伺服器 硬體採用單路 775 架構(CPU 型號 E7200)8GB DDR2記憶體與單顆 500GB機械式硬碟硬碟獨 立運作,不作陣列。

作業系統部份採用 Debian 7.0 作業系統, 安裝高效率的 nginx 作為 http 伺服器、php-fpm 提供 php 程式碼的解譯、MariaDB 作為資料庫 以及 ngircd 提供 IRC 服務,部分設定如圖 4.1。 防火牆部份則是用 IP 分享器的 NAT 做內外網 分離,因此作業系統上的防火牆並未特別設 定。

#### 伺服器端資料庫實作

資料庫採用 MariaDB, 資料表的設計上, 將有字串的內容全部做外鍵處理,確保主資料 表只有數字以增加資料庫的效能。在上述的硬 體配置中,經測試即使記入五千筆以上的資料, 查詢仍然可以在 0.5 秒內完成。

#### 伺服器端 **API** 實作

資料來源的部分透過 nginx 間接經濟部工 業技術研究院資訊與通訊研究所的電視內容 分析系統以查詢電視節目資訊,剩下的部分則 是透過自建 API 完成。

自建 API 的部份,由 php 程式負責將資料 庫查詢結果與更新請求轉換為 JSON 格式並 透過 HTTP 協定便跟 Android 系統間接。採用 php 語言開發,透過 phpDataObject-MySQL 模組間接 MariaDB 資料庫,再透過 php-fpm 將執行結果送至 nginx 網頁伺服器。

API 執行的流程圖如圖 4.2,連線至資料庫 後判斷請求的資料類型,再回傳請求的資料。 API 設計,可以分為「傳送個人資訊」、「接 收個人資訊 |與「接收統計與排名資料 |三類, 以提供系統所需要的各種資料查詢。

API 設計的部分,則是分成「傳送個人資 訊」、「接收個人資訊」與「接收統計與排名 資料」三大類 API。每個 API 都透過 nginx 的 rewrite 規則導向 backen.php, 如查詢頻道統計 資料的 API 名稱為 getChannelStatus, API 存取 的網址就是 http://[主機 IP 或網域名稱]/api/ getChannelStatus,詳細的 API 名稱與功能設計 在表如 表 4.4 至 表 4.6 所列。

傳送個人資訊類的 API 負責提供介面讓使用者 可以傳送節目與廣告的讚差或是新增移除最 愛。接收個人資訊類的 API 提供介面讓使用者 可以取回個人的送出的紀錄,而統計與排名類 的資料,則是將資料統計或是統計再排名後, 送至使用者端、廣告業主或是電視台業者查 詢。

表 **4.4** 傳送個人資訊類 **API** 名稱與功能

| API 名稱         | API 說明    |
|----------------|-----------|
| sentStatus     | 傳送節目觀看或讚差 |
| sentADStatus   | 傳送廣告觀看或讚差 |
| sentFavorite   | 傳送節目最愛    |
| sentADFavorite | 傳送廣告最愛    |

#### 表 **4.5** 接收個人資料類 **API** 名稱與功能

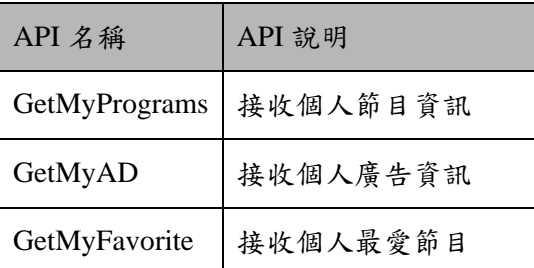

### 表 **4.6** 接收統計與排名資料類 **API**名稱與功能

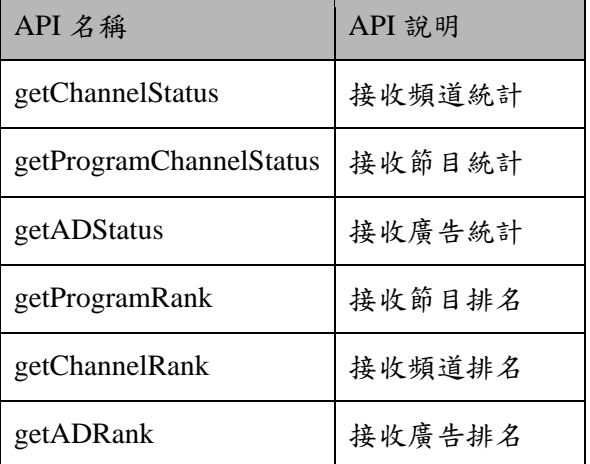

location  $/$  { # First attempt to serve request as file, then # as directory, then fall back to displaying a 404.<br># as directory, then fall back to displaying a 404.<br>#try\_files \$uri \$uri/ backen.php; try\_files \$uri \$uri/ @rewrite; # Uncomment to enable naxsi on this location # include /etc/nginx/naxsi.rules #auth\_basic "Auth request" #auth\_basic\_user\_file /home/dd-han/public\_html/.htpasswd;  $\overline{\mathbf{r}}$ location @rewrite { rewrite ^/(.\*)\$ /backen.php;

# pass the PHP scripts to FastCGI server listening on 127.0.0.1:9000 location  $\sim \$ .php\$ {

include snippets/fastcgi-php.conf;<br>include fastcgi\_params;

 $\overline{\mathcal{X}}$ 

 $\overline{\mathbf{3}}$ 

#### 圖 **4.1**:**Nginx** 連接 **php-fpm** 的設定

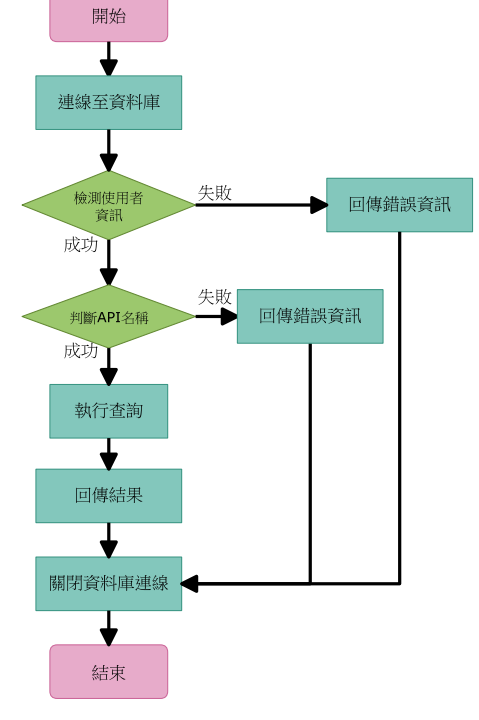

圖 **4.2**:**php-API** 的流程

# **5.** 系統成果與分析

### **5-1.** 系統成果

進入系統後如圖 5.1,需選擇要連線的機 上盒端,若只需查詢資料,點擊 A 點進入離線 模式,或點擊 B 點連結機上盒端,皆會進入系 統的功能主頁面(如圖 5.2)。

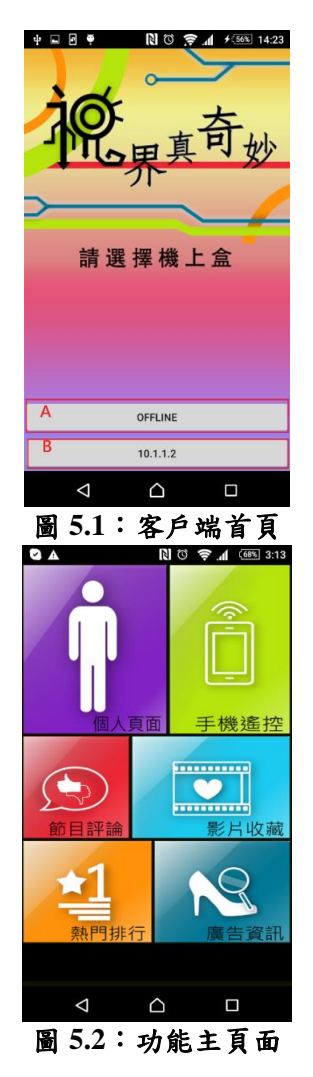

#### 個人頁面操作

進入個人頁面圖 5.3 後,可進行個人資訊 的編輯,提供大頭接、暱稱與生日資訊,其中 暱稱即為使用者在聊天室中的名稱。而個人對 節目的讚差紀錄與觀看紀錄(如圖 5.4),亦可在 此頁面查閱,提供使用者閱覽個人紀錄。

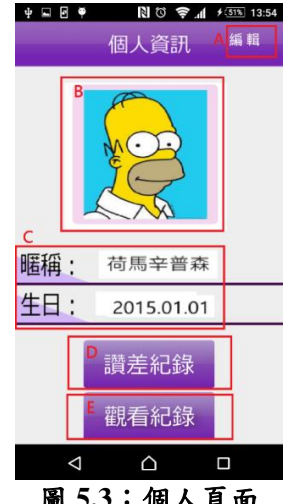

圖 **5.3**:個人頁面

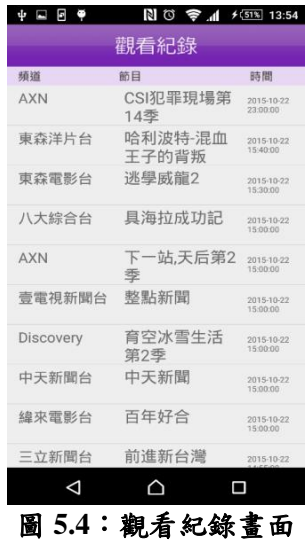

#### 手機遙控

手機遙控(圖 5.5)後,提供使用者操作 機上盒選台、調整音量,可免除使用遙控器的 不便,另外提供可對節目進行讚差評論,紀錄 使用者對節目的好惡,我的最愛(圖 5.5 中的 E)可提供使用者收藏喜愛節目與廣告,爾後 可依照收集結果推薦使用者專屬節目。

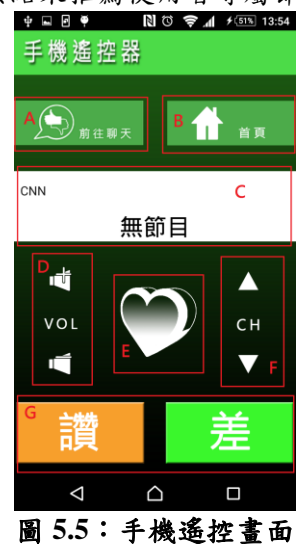

節目評論**(**聊天室**)**

節目評論(圖 5.6)提供各節目頻道專屬線 上聊天室,手機端可發送訊息,而機上盒端可 看見自己與線上其他使用者的聊天訊息,可隨 著節目進行,與他人一同參與討論或活動。

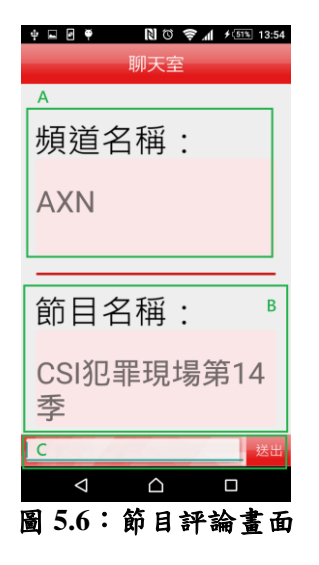

#### 影片收藏

影片收藏(圖 5.7)會將使用者曾經在觀賞 節目時,對節目按下我的最愛(圖 5.5 中的 E) 的節目顯示於此,供使用者查閱,點擊節目名 稱(圖5.7紅框)可至外部搜尋與節目相關影片, 提供除有線電視外的影片內容。

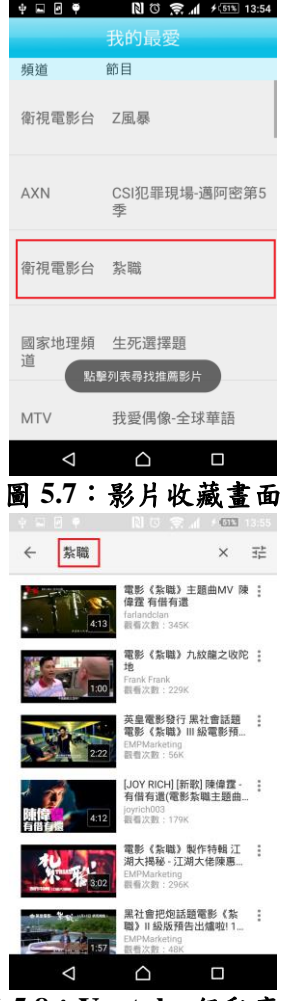

圖 **5.8**:**Youtube** 行動應用

#### 熱門排行

熱門排行(圖 5.9)是蒐集自採用本系統所 有使用者之觀看紀錄依照時間、觀看次數排序 得到之排行榜,可統計出目前流行節目,供使 用者參考。

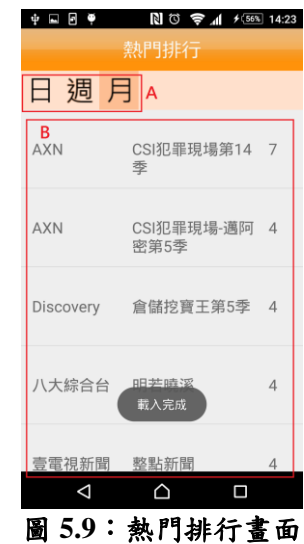

#### 廣告資訊

廣告資訊(圖 5.10)提供使用者針對在遙控 器(圖 5.5 中的 E)中,所收藏的廣告紀錄, 針對使用者感興趣產品或服務,可提供進一步 廠商資訊或廣告宣傳影片,讓使用者可主動接 觸。

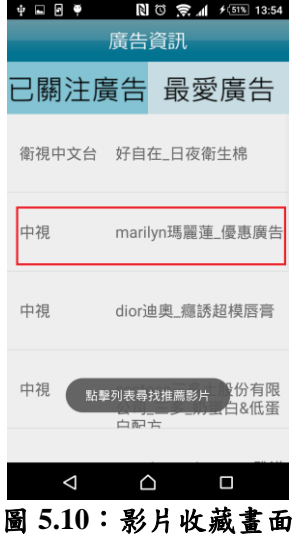

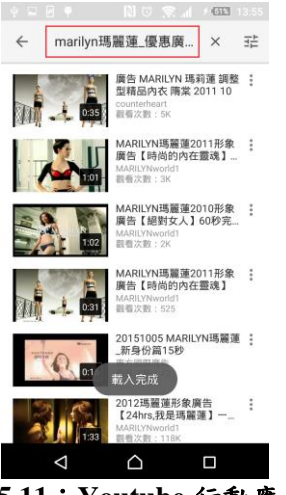

圖 **5.11**:**Youtube** 行動應用

#### **5-2.** 成果分析

使用本系統之後,可根據個人節目喜好推 薦節目予使用者,可縮短使用者尋找喜好節目 時間。廣告也不再是一閃即逝,需要更進一步 了解廣告資訊時,可以立即使用本系統去查閱。 在觀看節目時,多了一些新的樂趣,每一個頻 道都有自己的聊天室,可以與同時觀看的使用 者,透過聊天室系統,一起討論節目。在 LIVE 節目進行時使用,可以發布有關頻道的最新消 息與活動給觀眾知道。不管是觀眾或節目的製 作商都可以使用本系統達到互利互惠的效 果。

#### **6.** 結論與未來展望

#### **6-1.** 結論

本論文提出使用 Android 數位機上盒所提 供的平台使用影音串流實作觀看節目的環境 實作行動應用程式,讓使用者能藉由行動裝置 透過 AllJoyn framework 連結數位機上盒透過 網際網路與節目及一同觀看的觀眾進行互動。 除了主要的互動功能外,本系統還提供了影片 收藏、熱門排行和廣告資訊等功能,不僅能讓 使用者收藏自己喜歡的影片,想看的時候隨時 可以重溫,還能讓觀眾知道目前熱門的節目是 什麼,對感興趣的廣告也能立即獲取更多資訊。 有線電視業者可藉由本系統得知大眾喜愛的 節目為哪些,以隨時調整自身的經營導向與策 略;而廣告商也能從本系統中獲取觀眾對廣告 的反應結果,協助行銷計畫的進行與改善,甚 至可以透過熱門排行的節目名次來掌握如何

讓廣告更容易被看到,以提高產品或服務的能 見度。

本系統不只提供廠商更多在行銷與決策 上的幫助,對使用者而言也是很有效益的工具, 而且只需要擁有行動裝置就能輕鬆使用。現今, 電視不再只是單純的節目傳送者,而是能滿足 使用者客製化及想法傳播的媒體平台,有了本 系統的功能輔助,就能讓電視對觀眾的服務更 加完善。

#### **6-2.** 未來展望

不管是功能還是介面,本系統都還有再改 善的空間。節目評論的介面可以再美化,並提 供能追蹤其他觀眾或是將其加為好友等功能, 或是加入表情圖案,讓互動的效益更加提升; 手機遙控可以增加數字選台功能,這樣選擇頻 道會比較快速也比較便利;熱門排行則可讓排 行變得更精準,像是以各種節目類型做分類, 或是提供評分或是評論的功能,讓使用者可以 更清楚了解排行榜上的節目。

除了原本的功能可以繼續加強以外,本系 統也需要再額外擴充更多的功能,像是會通知 節目開始或是可以標記想看的節目的節目表, 或是和其他社群平台做結合,讓與電視節目的 互動範圍更加廣闊等。為了順應有線電視數位 化的發展,本系統將不斷的改善與增加新功能, 以便帶給使用者最便利與最佳的體驗。

## **7.** 參考文獻

- [1] 三立新媒體研發中心 SET Innovation Center, 2015, [http://www.setn.com/Col](http://www.setn.com/ColumnNews.aspx?NewsID=100354&PageGroupID=9) [umnNews.aspx?NewsID=100354&PageGro](http://www.setn.com/ColumnNews.aspx?NewsID=100354&PageGroupID=9)  $upID=9$
- [2] 胡心平,2000, <http://rnd.pts.org.tw/p1/001220.htm>
- [3] 國家通訊傳播委員會, 2015, [http://www.](http://www.ncc.gov.tw/chinese/news_detail.aspx?site_content_sn=1979&is_history=0&pages=0&sn_f=34523) [ncc.gov.tw/chinese/news\\_detail.aspx?site\\_c](http://www.ncc.gov.tw/chinese/news_detail.aspx?site_content_sn=1979&is_history=0&pages=0&sn_f=34523) [ontent\\_sn=1979&is\\_history=0&pages=0&s](http://www.ncc.gov.tw/chinese/news_detail.aspx?site_content_sn=1979&is_history=0&pages=0&sn_f=34523) [n\\_f=34523](http://www.ncc.gov.tw/chinese/news_detail.aspx?site_content_sn=1979&is_history=0&pages=0&sn_f=34523)
- [4] 辜騰玉,2015, <http://www.ithome.com.tw/news/93434>
- [5] 搶鮮大賽,2012, [http://www.getfresh.org.tw/tdp\\_detail.aspx?](http://www.getfresh.org.tw/tdp_detail.aspx?No=22)  $No=22$
- [6] 搶鮮大賽,2015, http://www.getfresh.org.tw/tdp\_detail.aspx? No=176
- [7] 嘉義市政府行政處,2015, [http://www.chiayi.gov.tw/web/administratio](http://www.chiayi.gov.tw/web/administration/main11_7.asp)  $n/main11_7.asp$
- [8]  $\overline{C.Kalt \cdot 2000 \cdot}$ <http://www.ietf.org/rfc/rfc2812.txt>
- [9] Google.Inc,  $\cdot$  2015, [http://developer.android.com/intl/zh-tw/sdk/](http://developer.android.com/intl/zh-tw/sdk/index.html) [index.html](http://developer.android.com/intl/zh-tw/sdk/index.html) [10] H.Schulzrinne, 1998,
- <https://www.ietf.org/rfc/rfc2326.txt>